В данном разделе Вы узнаете: как отработать обращения граждан.

Мы с радостью Вам в этом поможем.

Отдел технической поддержки:

- 8-953-597-39-39
- 8-902-957-59-88
- 8-908-202-01-99
- 8-953-851-68-92

На всех сайтах есть раздел «Обращения граждан»

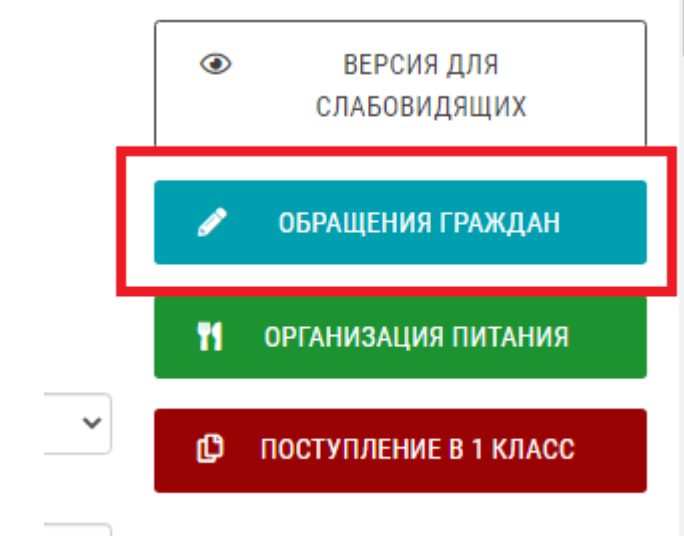

## Антитеррор

Рекомендуем периодически просматривать раздел «Обращения граждан» на наличие в нем обращений.

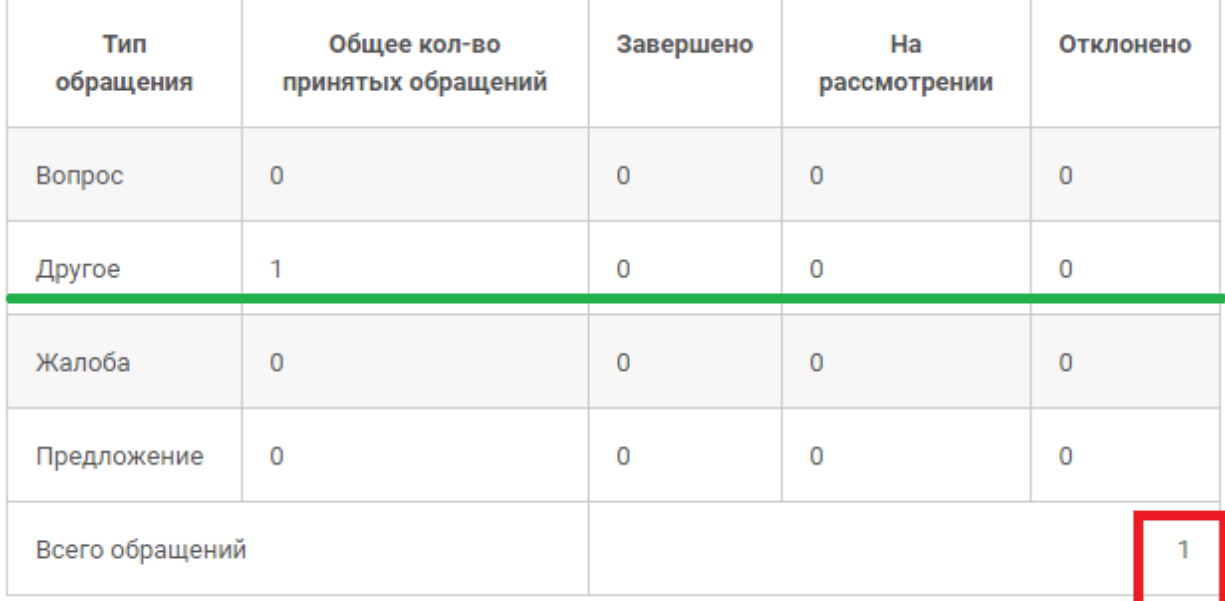

Далее перейдите в Консоль сайта.

В верхнем левом углу горизонтального меню кликнуть мышкой по названию учреждения

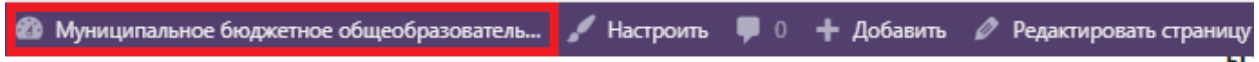

Затем переходите в раздел «Обращения» - «Все обращения»

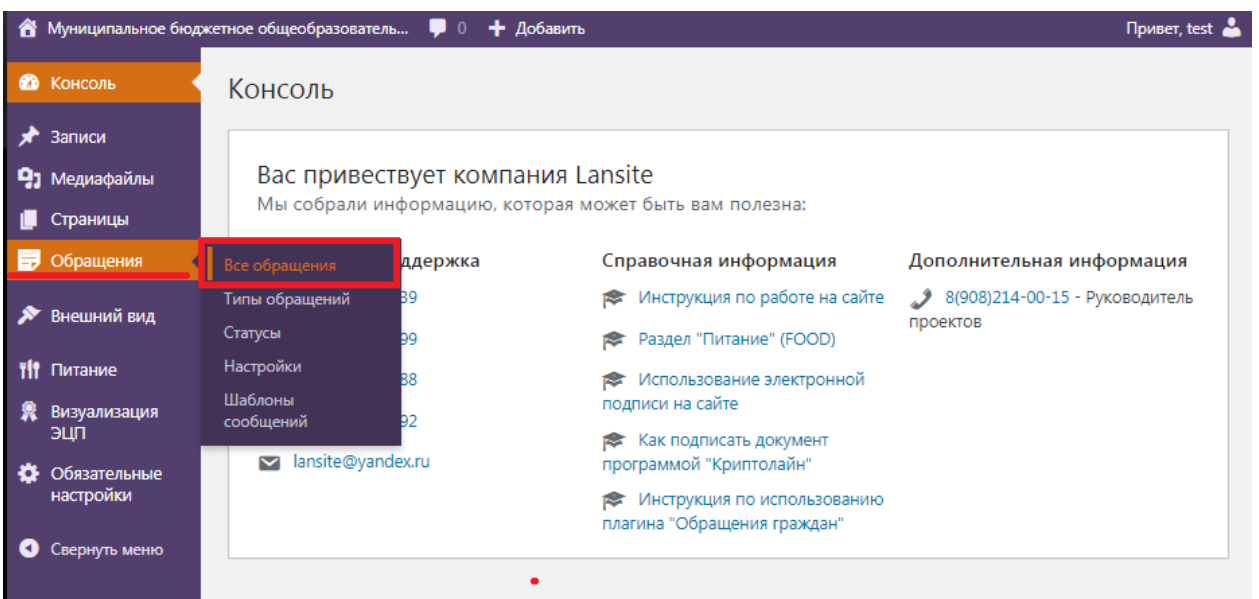

Переходим на страницу, где отображаются все оставленные записи. Для более подробной информации нажимаем на Заголовок (т.е. от кого пришло обращение).

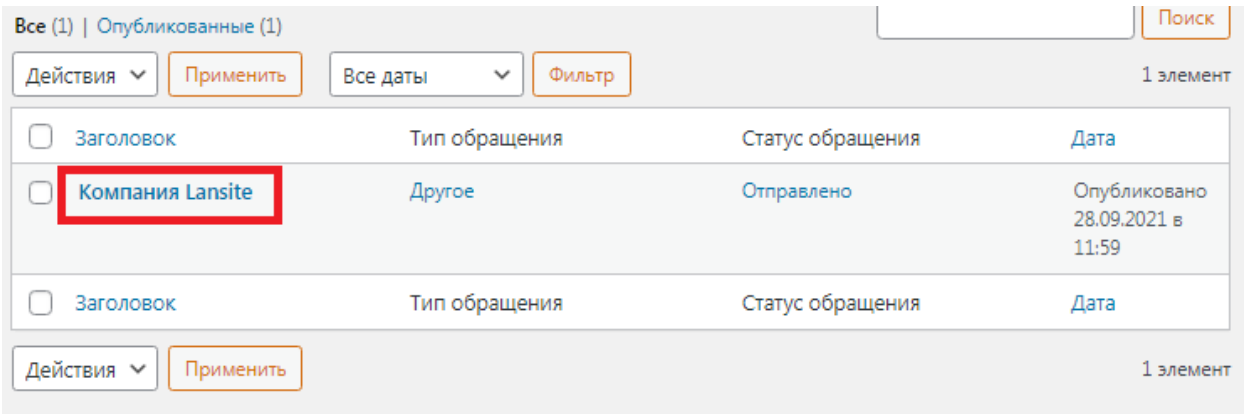

На странице отображается вся информация. Читаем обращение.

2. Если обращение требует время на его решение, то с правой стороны в заголовке «**Статус обращения**» отмечаем «На рассмотрении» и внизу справа нажимаем кнопку «Сохранить настройки». Тем самым в статистике на самой странице сайта «Обращения граждан» статус меняется с «Отправлено» на «На рассмотрении».

После того, как готовы ответить на обращение, в котором ставили статус «На рассмотрении», то заходим опять же в Консоль в раздел «Все Обращения» находим отправителя, прописываем свой ответ с помощью специального окна (см. рисунок), так же прописываем Должность и Имя сотрудника и нажимаем кнопку «**ОТПРАВТЬ**»

3. Если обращение не требует длительного времени на решение, то сразу можно прописать ответ отправителю и поставить статус «Завершено»

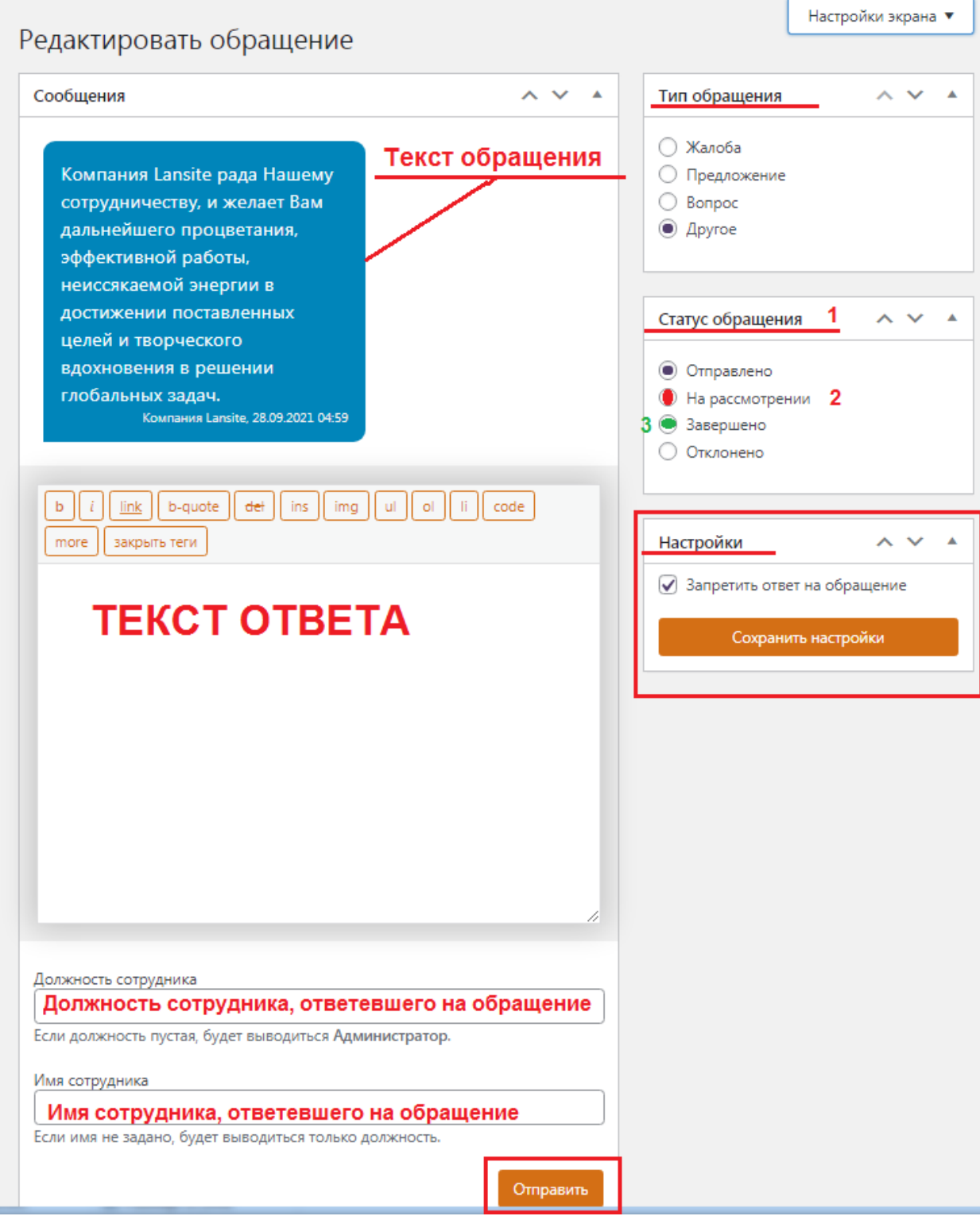

Обращение отработано. Просматриваем статистику на сайте в разделе «Обращения граждан»

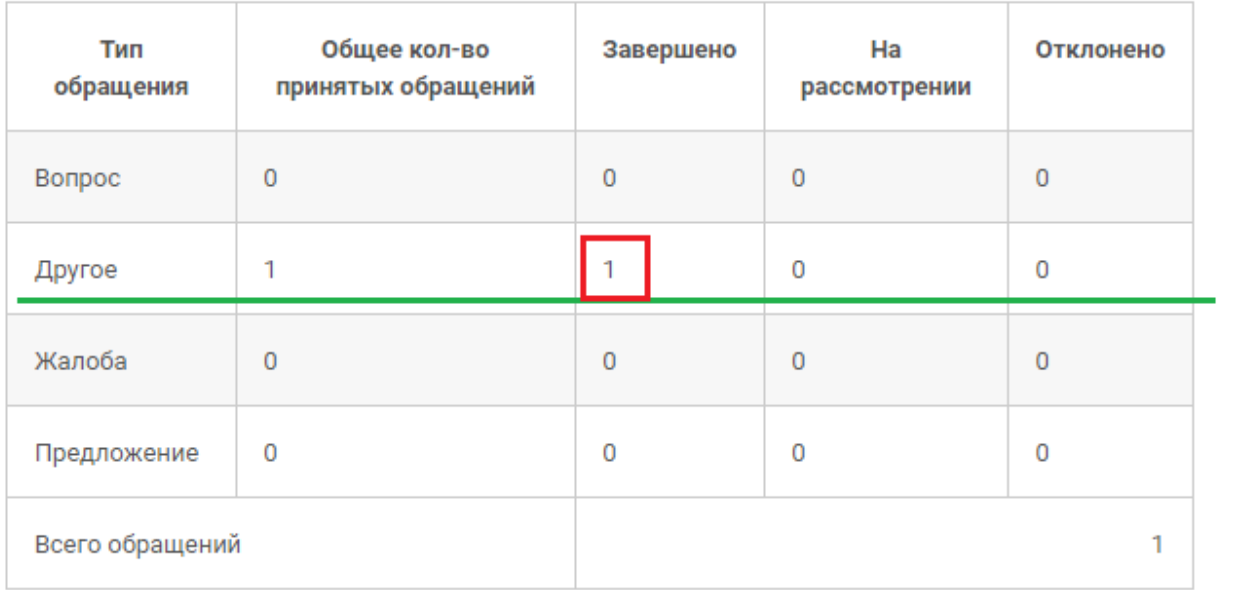